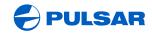

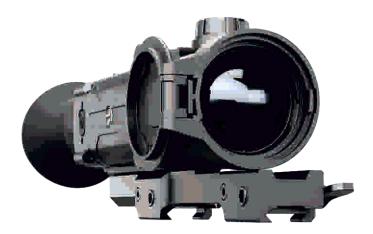

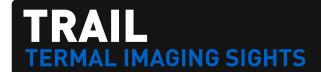

INSTRUCTIONS

ENGLISH / DEUTSCH / ESPAÑOL / ITALIANO

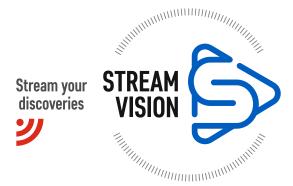

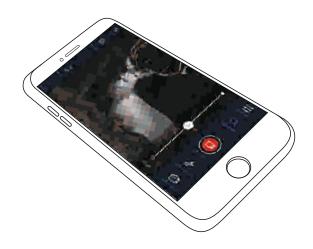

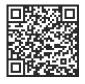

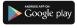

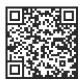

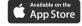

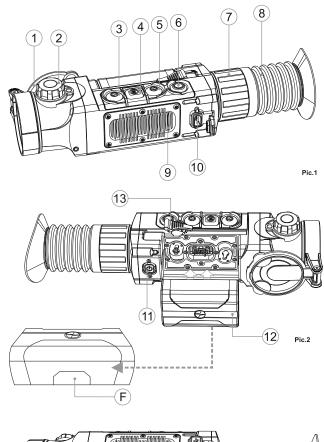

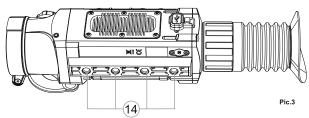

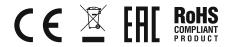

| Thermal imaging sight TRAIL | 1-34    |         |
|-----------------------------|---------|---------|
| Wärmebildzielfernrohr TRAIL | 35-70   | DEUTSCH |
| Visor térmico TRAIL         | 71-106  |         |
| Cannocchiale termico TRAIL  | 107-142 |         |
|                             |         |         |

# **ENGLISH**

## **SPECIFICATIONS**

| SPECIFICATIONS                              |                    |                          |               |
|---------------------------------------------|--------------------|--------------------------|---------------|
| MODEL TRAIL<br>SKU#                         | XQ30<br>76513      | XQ38<br>76501            | XQ50<br>76503 |
| Microbolometer:                             |                    |                          |               |
| Type                                        | uncooled           | uncooled                 | uncooled      |
| Resolution, pixels                          | 384x288            | 384x288                  | 384x288       |
| Frame rate, Hz                              | 50                 | 50                       | 50            |
| Pixel size, µm                              | 17                 | 17                       | 17            |
| Optical characteristics:                    |                    |                          |               |
| Objective lens                              | F30mm, F/1.6       | F38mm, F/1.2             | F50mm, F/1.2  |
| Magnification, x                            | 1.6                | 2.1                      | 2.7           |
| Continuous digital zoom, x                  | 1.6-6.4            | 2.1-8.4                  | 2.7-10.8      |
| Digital zoom, x                             | x2/x4              | x2/x4                    | x2/x4         |
| Eye relief, mm                              | 50                 | 50                       | 50            |
| Field of view (H), degrees                  | 12.4/              | 9.8/<br>7.4 (4X Zoom)    | 7.5/          |
| Field of view (H), m@100m                   | 21.8/              | 17.2/<br>1)12.9 (4X Zoom | 13.1/         |
| Dioptre adjustment, D                       | ±4                 | ±4                       | ±4            |
| Max. observation range of an                |                    |                          |               |
| animal 1.7m tall, such as a deer, m / y     | 900/984            | 1350/1476                | 1800/1969     |
| Close-up range, m                           | 5                  | 5                        | 5             |
| Reticle                                     | -                  | -                        |               |
| Click value, mm at 100 m (H/V)              | 34/34              | 27/27                    | 20/20         |
| Click range, mm@100m (H/V)                  | 6800/6800          | 5400/5400                | 4000/4000     |
| Display:                                    | 0000,0000          | 0.100/0.100              | 1000/1000     |
| Type                                        | AMOLED             | AMOLED                   | AMOLED        |
| Resolution, pixels                          | 640x480            | 640x480                  | 640x480       |
| Power supply                                | 0400400            | 0400400                  | 0400400       |
| Battery type / Capacity /                   |                    |                          |               |
| Output voltage                              | Li-Ion Battery Pag | k IPS5 / 5000 m          | Δh / DC 3.7\/ |
| Power supply                                | 3 – 4.2V           | 3 – 4.2V                 | 3 – 4.2V      |
| External power supply                       | 5V (USB)           | 5V (USB)                 | 5V (USB)      |
|                                             | OV (OOD)           | 01 (005)                 | OV (OOD)      |
| Operating time on Battery Pack              | 8                  | 8                        | 8             |
| (at t=22°C), hours                          | 0                  | 0                        | 0             |
| Max. recoil power on rifled                 | 6000               | 6000                     | 6000          |
| weapon, Joules                              | 3000               | 0000                     | 0000          |
| Max. recoil power on smooth-bore            | 12                 | 12                       | 12            |
| weapon, Joules                              | 12                 | 12                       | 12            |
| Degree of protection, IP code (IEC60529)    | IPX7               | IPX7                     | IPX7          |
| Operating temperature range                 | -25 °C +50 °       | C / -13 °F 122           | °F            |
| Dimensions (LxWxH), mm                      | 287x72x67          | 285x72x76                | 292x72x76     |
| inch                                        | 11.3x.2.8x2.6      | 11.2x2.8x2.9             | 11.5x2.8x2.9  |
| Weight (without batteries and mount), kg/oz | 0.48 / 16.9        | 0.52 / 18.3              | 0.56 / 19.8   |
| Video recorder                              |                    |                          |               |
| Video / photo resolution, pixel             | 640x480            | 640x480                  | 640x480       |
| Video / photo format                        | .avi / .jpg        | .avi / .jpg              | .avi / .jpg   |
| Built-in memory                             | 8 Gb               | 8 Gb                     | 8 Gb          |
| Built-in memory capacity                    |                    | eo or >10 000 p          |               |
| Wi-Fi channel                               |                    |                          |               |
|                                             | 2.4GHz             | 2.4GHz                   | 2.4GHz        |
|                                             |                    |                          |               |
| Frequency                                   |                    | 802 11 h/a/n             | 802 11 h/a/n  |
|                                             | 802.11 b/g/n       | 802.11 b/g/n             | 802.11 b/g/n  |

| MODEL TRAIL<br>SKU#                        | XP38<br>76507                | XP50<br>76509           |
|--------------------------------------------|------------------------------|-------------------------|
| Microbolometer:                            |                              |                         |
| Type                                       | uncooled                     | uncooled                |
| Resolution, pixels                         | 640x480                      | 640x480                 |
| Frame rate, Hz                             | 50                           | 50                      |
| Pixel size, µm                             | 17                           | 17                      |
| Optical characteristics:                   |                              |                         |
| Objective lens                             | F38mm, F/1.2                 | F50mm, F/1.2            |
| Magnification, x                           | 1.2                          | 1.6                     |
| Continuous digital zoom, x                 | 1.2-9.6                      | 1.6-12.8                |
| Digital zoom                               | x2/x4/x8                     | x2/x4/x8                |
| Eye relief, mm                             | 50                           | 50                      |
| Field of view (H), degrees                 | 16.3/<br>12.3 (8X Zoom)      | 12.4/<br>9.3 (8X Zoom)  |
| Field of view (H), m@100m                  | 28.6/<br>21.5 (8X Zoom)      | 21.8/<br>16.3 (8X Zoom) |
| Dioptre adjustment, D                      | ±4                           | ±4                      |
| Max. observation range of an               |                              |                         |
| animal 1.7m tall, such as a deer, m / y    | 1350 / 1476                  | 1800 / 1969             |
| Close-up range, m                          | 5                            | 5                       |
| Reticle                                    |                              | -                       |
| Click value, mm at 100 m (H/V)             | 45/45                        | 34/34                   |
| Click range, mm@100m (H/V)                 | 9000/9000                    | 6800/6800               |
| Display:                                   |                              |                         |
| Type                                       | AMOLED                       | AMOLED                  |
| Resolution, pixels                         | 640x480                      | 640x480                 |
| Power supply                               | 0.10%.100                    | 3.00.100                |
| Battery type / Capacity /                  |                              |                         |
| Output voltage                             | Li-Ion Battery Pack IPS5 / 5 | 5000 mAh / DC 3.7V      |
| Power supply                               | 3 – 4.2V                     | 3 – 4.2V                |
| External power supply                      | 5V (USB)                     | 5V (USB)                |
| Operating time on Battery Pack             | . ( /                        | . ( /                   |
| (at t=22°C), hours                         | 8                            | 8                       |
| Max. recoil power on rifled                | -                            |                         |
| weapon, Joules                             | 6000                         | 6000                    |
| Max. recoil power on smooth-bore           |                              |                         |
| weapon, Joules                             | 12                           | 12                      |
| Degree of protection, IP code              | •                            |                         |
| (IEC60529)                                 | IPX7                         | IPX7                    |
| Operating temperature range, °C            | -25 °C +50 °C / -            |                         |
| Dimensions (LxWxH), mm                     | 285x72x67                    | 292x72x67               |
| inch                                       | 11.2x2.8x2.6                 | 11.5x2.8x2.6            |
| Weight (without batteries and mount), kg   | 0.6 / 21.1                   | 0.62 / 21.9             |
| Video recorder                             | 5.5 / 2                      | 3.02 / 2 1.0            |
| Video / photo resolution, pixel            | 640x480                      | 640x480                 |
| Video / photo format                       | .avi / .jpg                  | .avi / .jpg             |
| Built-in memory                            | 8 Gb                         | 8 Gb                    |
| Built-in memory capacity                   | 150 min video or >10         |                         |
| Wi-Fi channel                              | 100 11 11.000 01 - 10        | piotaroo                |
|                                            | 2.4GHz                       | 2.4GHz                  |
| Frequency                                  |                              |                         |
| Frequency<br>Standard                      | 802 11 h/g/p                 | 802 11 h/g/p            |
| Frequency Standard Line-of-sight reception | 802.11 b/g/n                 | 802.11 b/g/n            |

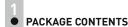

- Thermal Imaging Sight
- IPS5 Battery Pack
- Battery charger with mains charger
- Wireless remote control
- Carrying case

- MicroUSB cable
- Mount (with screws and hex-nut wrench(-es))\*
- User manual
- Lens cloth
- Warranty card
- \* Mount may not be included for certain orders.

The design and software of this product are subject to change for development purposes.

The latest edition of this user manual is available at www.pulsar-nv.com

# DESCRIPTION

Thermal imaging sights **TRAIL** are designed for the use on hunting rifles both in the nighttime and in the daylight in inclement weather conditions (fog, smog, rain) to see through obstacles hindering detection of targets (branches, tallgrass, thick bushes etc.). Unlike the image intensifier tube based night vision riflescopes, thermal imaging sights do not require an external source of light and are not affected by bright light exposure.

The **TRAIL** sights have a wide range of applications including night hunting, observation and terrain orientation, search and rescue operations.

# • FEATURES

- User-friendly interface
- Three operating modes City, Forest, Identification
- Three calibration modes Manual, Semi-automatic, Automatic
- 13 electronic reticles
- 10 zeroing distances for each profile
- Built-in 3-axis accelerometer, gyroscope, magnetometer
- Function "Smart reticle"
- Defective pixel repair function
- Stadiametric rangefinder
- Display off option

- Functional and ergonomic design
- Updatable features (via Stream Vision application)
- Wide range of operating temperatures (-25 °C ...+50 °C)

#### **VIDEO RECORDING**

- Built-in video recorder
- Integration with iOS and Android based mobile devices
- Wi-Fi. Remote control and viewing using smartphone
- YouTube. Direct video streaming and recording to the via smartphone using the Stream Vision application

#### **BATTERY PACK:**

- Quick-release Li-Ion battery packs IPS5/IPS10
- Operating time in Wi-Fi mode up to 16 hours\*
- Operation on AA or CR123 batteries\*\*
- Charging IPS5/IPS10 batteries via USB

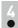

## **EXTERNAL VIEW AND CONTROLS**

- 1 Lens cover
- ② Lens focusing ring
- 3 Button UP
- 4 Button MENU (M)
- ⑤ Button DOWN
- 6 Button REC
- 7 Dioptre adjustment ring
- 8 Eyeshade
- Radiator cooling system
- 10 MicroUSB port
- 11 Button ON
- 12 Battery pack
- 13 Lever for Battery Pack
- (14) Rail for mount installation

<sup>\*</sup> on Battery Pack IPS10 (sold separately).

<sup>\*\*</sup> using a battery container (sold separately).

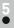

## **DESCRIPTION OF CONTROLS**

| BUTTON      | SIGHT STATUS<br>(CURRENT<br>OPERATING MODE) | FIRST SHORT<br>PRESS            | OTHER SHORT<br>PRESSES         | LONG PRESS                                                                                     |  |
|-------------|---------------------------------------------|---------------------------------|--------------------------------|------------------------------------------------------------------------------------------------|--|
| ON (I)      | Sight is off                                | Power sight on                  | Calibrate the sensor           | Turn display off/<br>Power sight off                                                           |  |
|             | Sight is on                                 | Calibrate                       | the sensor                     |                                                                                                |  |
| UP          | Regular (viewing)                           | Image inv                       | version                        | Wi-Fi on/off                                                                                   |  |
| •           | Main menu                                   | Na                              | vigation upwards/rightwa       | rds                                                                                            |  |
|             | Hot menu                                    |                                 | Changes parameters             |                                                                                                |  |
| MENU<br>(M) | Regular<br>(viewing)                        | Enter hot menu                  | n/a                            | Enter main menu                                                                                |  |
| M           | Main menu Confirm selection                 |                                 | irm selection                  | Exit submenu without confirming s election / Exit menu (switch to viewing mode)                |  |
|             | Hot menu                                    | Switch between hot menu options |                                |                                                                                                |  |
| DOWN        | Regular<br>(viewing)                        | Control continuous digital zoom |                                | PiP on/off                                                                                     |  |
| •           | Main menu                                   | Nav                             | igation downwards/leftwa       | ards                                                                                           |  |
|             | Hot menu                                    | Changes parameters              |                                |                                                                                                |  |
| REC         | Video mode                                  | Start video recording           | Pause / resume video recording | Stop video recording<br>(if recording is on)/<br>Switch to photo mode<br>(if recording is off) |  |
|             | Photo mode                                  | Take a photograph               |                                | Switch to video mode                                                                           |  |

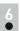

#### USING THE BATTERY PACK

Thermal imaging sights are supplied with a rechargeable Li-Ion Battery Pack IPS5 which allows operation for up to 8 hours. Please remember to charge the Battery Pack before first use.

## Charging:

- Lift the lever (C) of the charger.
- Remove the protective cover from the Battery Pack.
- Install the Battery Pack into the charger by inserting the pins (A) of the battery into the grooves (B) of the charger – the Pulsar logo on the battery Pack should be located closer to the lever; click the lever (C)(Pic.4).
- Upon installation, a green LED indicator (D) on the charger will start to glow and begin flashing:
  - once if the battery charge ranges from 0% to 50%;
  - twice if the battery charge ranges from 51% to 75%;
  - three times if the battery charge ranges from 75% to 100%;
- If the indicator glows green continuously, the battery is fully charged.
- You can remove the battery from the charger by lifting the lever (C).
- If the charger is not connected to the mains, the indicator glows green for 15 sec.
- If the indicator glows red continuously, the battery is defective.
   Do not use the battery!
- Connect the Micro-USB plug of the USB cable to the port (E) of the charger.
- Connect the Micro-USB plug to the charger.
- Insert the plug of the charger to the 220V socket.

Pic.4

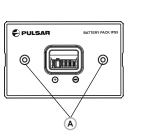

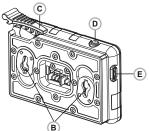

#### INSTALLATION:

- Remove the protective cover from the Battery Pack.
- Lift the lever (13).
- Install the battery into the dedicated slot on the sight housing so that element F (Pic.2) appears from below.
- Fix the battery by clicking the lever.

#### SAFETY MEASURES:

- Only use the charger supplied with the Battery Pack. The use of any other charger may irreparably damage the Battery Pack or the charger and may cause fire.
- Do not leave a battery unattended while charging.
- Never use a modified or damaged charger.
- Charge the Battery Pack at a temperature ranging from 0°C to +45°C.
- Do not leave the Battery Pack with a charger connected to the mains.
   longer than 24 hours after full charge.
- Do not expose the battery pack to high temperature or to a naked flame
- Do not submerge the battery in water.
- Do not connect external sight with a current consumption that exceeds permitted levels.
- The Battery Pack is short circuit protected. However, any situation that may cause short circuiting should be avoided.
- Do not dismantle or deform the Battery Pack.
- Keep the battery out of the reach of children.

# 7 ...

## **EXTERNAL POWER SUPPLY**

The sight can be powered with an external power supply such as Power Bank (5V).

- Connect the external power supply to the USB port (10) of the sight (Pic. 1).
- The sight switches to operation from external power supply, and the IPS5 Battery Pack will begin slowly charging.

- The display will show the battery icon ⊕ with charge level as a percentage.
- If the sight operates on external power supply but the IPS5 battery is not connected, the icon —== is shown.
- When the external power supply is disconnected, the sight switches to the internal battery pack without powering off.

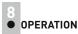

#### INSTALLATION OF MOUNT

- Before using the sight you need to install a mount (may not be included).
  - The mounting holes (14) in the base of the sight enable the mount to be installed in one of the multiple positions. The choice of the mounting position helps the user to ensure the correct eye relief depending on the rifle type.
- Attach the mount to the base of the sight using a hex-nut wrench and screws.
- Install the sight on the rifle and check if the position is suitable for you.
- If you are happy with its position, remove the sight, unscrew the screws halfway, apply some thread sealant onto the thread of the screws and tighten them fully (do not overtighten). Let the sealant dry for a while.
- The sight is ready to be installed on a rifle and to be zeroed.
- After first installation of your sight on a rifle, please follow instructions in the section "Zeroing".

WARNING! Do not point the objective lens of the unit at intensive sources of light such sight emitting laser radiation or the sun. This may render the electronic components inoperative. The warranty does not cover damage caused by improper operation.

WARNING! The radiator cooling system (9) becomes warm during operation: this is normal and allows an increase in the sensitivity of the sight.

## Powering on and image setup

- Open the lens cover (1).
- Turn the unit on with a short press of the **ON (11)** button.
- To obtain a crisp image of the icons on the display, rotate the dioptre adjustment ring (7). After this there is no need to rotate the dioptre adjustment ring for distance or any other conditions.
- To focus on the object being observed rotate the lens focusing ring (2).
- To set up display brightness and contrast and continuous zoom, please refer to the HOT MENU FUNCTIONS section.
- After use, hold down the ON button to turn the unit off.

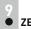

## ZEROING

The sight features two zeroing methods - "one shot" zeroing and using FREEZE function.

Zeroing should be done at operating temperatures, by following the order of these steps:

- Mount the rifle with the sight installed on a bench rest.
- Set a target at a certain distance.
- Adjust the sight according to the instructions of section "Powering on and image setup".
- Select the zeroing profile (see main menu option «Zeroing Profile» 🛅 )
- Aim the firearm at the target and take a shot.
- If the point of impact does not match the aiming point (centre of the sight's reticle), hold down the M (4) button to enter the main menu.
- Enter the submenu "Zeroing" with a short press of the M button.
- Set the zeroing distance value (see main menu option "Zeroing" => submenu "Add new distance" (+) ).
- Enter the submenu with a short press of the **M** button
- Select icon - with **UP/DOWN** buttons. Press briefly the **M** button.
- Additional menu for zeroing parameters setup appears on the display
- An auxiliary cross  $\times$  appears in the centre of display, and coordinates of the auxiliary cross X and Y appear in the top right corner (see Pic. 5).

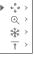

**▶**()∢

- Select icon with **UP/DOWN** buttons. Press briefly the M button.
- Holding the reticle in the aiming point, move the auxiliary cross horizontally or vertically with **UP/DOWN** buttons relative to the reticle until the auxiliary cross matches the point of impact.
- Attention! Not to hold the reticle in the aiming point, you can use the FREEZE function - freezing the zeroing screen (refer to main menu option "Zeroing" => submenu "Distance" => submenu "Zeroing parameters setup" => submenu FREEZE \* ).
- Switch between movement directions of the auxiliary cross from horizontal to vertical with a short press of the M (4) button.
- Save the new position of the reticle with a long press of the M button. Message "zeroing coordinates saved" confirms successful operation.

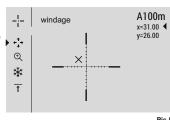

Pic.5

- Menu exit takes place. The reticle will now move to the point of impact.
- Exit the submenu take another shot the point of impact should now match the aiming point.

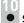

## **SENSOR CALIBRATION**

Calibration allows levelling of the background temperature of the microbolometer and eliminates image flaws (such as frozen image. vertical stripes etc.).

There are three calibration modes: manual (M), semi-automatic (SA) and automatic (A).

Select the desired mode in the menu option "CALIBRATION"

- Mode M (manual). Close the lens cover, turn the sight on with a short press of the ON (11) button. Having finished calibration, open the lens cover.
- Mode SA (semi-automatic). Calibration is activated with a short press of the ON button. You do not have to close the lens cover (the sensor is closed with the internal shutter automatically).
- Mode A (automatic). The sight calibrates by itself according to the software algorithm. You do not have to close the lens cover (the sensor is closed with the internal shutter automatically). User assisted calibration with the ON button is allowed in this mode (in semi-automatic mode).

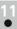

#### DISCRETE DIGITAL ZOOM

The sight allows you to quickly increase the basic magnification (please refer to the "Digital zoom" line in the specifications table) by two times or four times (8 times in LP; XP models), as well as to return to the basic magnification. To operate the discrete digital zoom, press successively the DOWN (5) button.

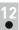

#### HOT MENU FUNCTIONS

The Hot menu allows change of basic settings (display brightness and contrast, continuous digital zoom, stadiametric rangefinder, information on the actual profile and zeroing distance).

- Enter the menu with a short press of the M (4) button.
- To toggle between the functions below, press successively the M button.
- Brightness press the UP (3) and DOWN (5) buttons to change display brightness from 00 to 20.
- Digital zoom 
   - press the UP/ DOWN buttons to change digital zoom from 1.0x to 4.0x (or 8.0x in LP; XP models). Continuous digital zoom is in 0.1x increments.
- The initial value of the continuous digital zoom is x1.0 if the discrete digital zoom is not active; x2.0 is discrete digital zoom is 2x; x4.0 is discrete digital zoom is 4x; x8.0 is discrete digital zoom is 8x.

## Notes.

- actual magnification is the product of the basic magnification value and continuous digital zoom value. For example: the sight's basic magnification is 2.1x, continuous digital zoom value x1.7. Actual magnification is 3,6x (2,1\*1,7).
- display brightness and contrast settings are saved in the memory when the unit is turned off.

The stadiametric rangefinder  $\perp \perp \perp$  — press the UP/ DOWN buttons to change distance to an object being ranged (please refer to section 17 for more details).

 $A100\overline{1}$  - information on the actual profile and zeroing distance, at which zeroing was done in this profile (for example, profile A, zeroing distance 100m).

Toggle between zeroing distances with the UP (3) and DOWN (5) buttons.

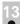

## MAIN MENU FUNCTIONS

- Enter the main menu with a long press of the M (4) button.
- Press the UP (3) and DOWN (5) buttons to toggle between the main menu options.
- Main menu navigation is cyclical: as soon as the last menu option of the first tab is reached, first menu option of the second tab starts.
- Enter a submenu of the main menu with a short press of the **M** button.
- Exit the submenu with a long press of the **M** button.
- Automatic exit takes place in 10 sec of inactivity.
- Upon exit from the menu the cursor location is memorized only for the duration of the working session (i.e. until the unit is turned off).
   Upon restarting the sight and entering the menu the cursor will be located on the first menu option.

#### MENU CONTENTS:

Tab 1

Tab 2

|   | Menu                     |   | Ge | neral | settin | gs |
|---|--------------------------|---|----|-------|--------|----|
| • | £03                      | > |    |       |        |    |
|   | $\rightarrow \leftarrow$ |   |    | Off   |        |    |
|   | $\bigcirc$               |   |    | Off   |        |    |
|   | ⊞ <sub>2</sub>           | > |    |       |        |    |
|   | +                        | > |    |       |        |    |
|   | <u>(i)</u>               |   |    |       |        |    |

## Menu contents and description

| Wi-Fi     Wi-Fi     Wi-Fi | Wi-Fi ON/OFF                                                                                                    |
|----------------------------------------------------------------------------------------------------|----------------------------------------------------------------------------------------------------|
| • • • · · · Off O                                                                                                    | Turn Wi-Fi on with a short press of the <b>M (4)</b> button.                                                                                                    |
| ▶ 🤶 (off ()                                                                                                    | Turn Wi-Fi off with a short press of the <b>M (4)</b> button. You can also turn Wi-Fi on/off with a long press of the <b>UP (3)</b> button during operation.                                                                    |
| Mode                                                                                                    | Selection of operating mode.  There are three automatic operating modes:  Each mode includes optimal combination of parameters (brightness, contrast, gain etc.) to deliver best possible image in specific viewing conditions. |
| Rocks                                                                                                    | Enhanced contrast mode.  Perfect for viewing animals against the background of rocks, ground in mountain areas.                                                                                                    |
| Forest                                                                                                    | <b>Low contrast mode</b> Perfect for viewing animals against a background of vegetation.                                                                                                    |
| Identification                                                                                                    | Universal mode for various modes of observation.                                                                                                    |
| Zalibration                                                                                                    | Selection of calibration mode. There are three calibration modes: manual (M), semi-automatic (SA) and automatic (A).                                                                                                    |
|                                                                                                    | • Enter the main menu with a long press of the <b>M (4)</b> button.                                                                                                    |
|                                                                                                    | • Enter the submenu with a short press of the M button.                                                                                                    |
|                                                                                                    | <ul> <li>Select one of the below calibration modes with<br/>UP (3) and DOWN (5) buttons.</li> </ul>                                                                                                    |
|                                                                                                    | $\bullet$ Confirm selection with a short press of the ${\bf M}$ button.                                                                                                    |
| Α                                                                                                    | <b>Automatic.</b> In the automatic mode the need for calibration is based on software algorithm. Calibration starts automatically.                                                                                              |
| SA                                                                                                    | <b>Semi-automatic</b> . The user determines for himself the need for calibration based on the actual image status.                                                                                                    |
| M                                                                                                    | Manual (silent) calibration. Close the lens cover before calibration                                                                                                    |

before calibration.

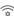

## WiFi settings

## Wi-Fi setup.

This menu option allows you to set up your sight for operation in a Wi-Fi network.

# Password setup

··· 12345

This submenu allows you to set a password to access your thermal sight from an external sight.

The password is used to connect an external sight (i.e. smartphone) to your thermal sight.

- Enter the main menu with a long press of the M (4) button.
- Enter the submenu "Wi-Fi" with a short press of the M button.
- The default password "12345" appears on the display.
- Set the desired password with the UP (3) and DOWN (5) buttons (button UP to increase value; button DOWN to reduce). Switch between digits with a short press of the M button.

Save the password and exit the submenu with a long press of the  ${\bf M}$  button.

#### Access level setup

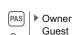

This submenu allows you to set required access level of the Stream Vision application to your sight.

- Access level **Owner**. The Stream Vision user has the complete access to all sight's functions.
- Access level Guest. The Stream Vision user has the access only to the real time video stream from the sight.
- Enter the main menu with a long press of the M (4) button.
- Enter the submenu with a short press of the M button.
- Set the desired access level with the UP (3) and DOWN (5) buttons.
- Save your selection and exit the submenu with a long press of the M button.

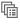

# Zeroing profile

This main menu option allows you to select between one of the three profiles. Each profile includes the following:

- 1) Set of distances with zeroing coordinates for each.
- 2) Reticle color
- Reticle type

Various profiles can be used when employing the sight on different rifles and when shooting different cartridges.

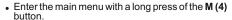

- Enter the submenu "Zeroing profile" with a short press of the M button.
- Select one of the zeroing profiles (shown with letters A; B; C) with the UP (3) and DOWN (5) buttons.
- Confirm you selection with a short press of the M button.
- The name of a selected profile is displayed in the status bar.

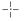

#### Reticle setup

This main menu option allows you to select reticle shape, color and brightness.

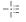

#### Reticle type

## Selection of reticle shapes.

- Enter the main menu with a long press of the M (4) button.
- Enter the submenu "Reticle type" with a short press of the M button.
- Select the desired reticle shape out of the list of 13 reticles with **UP (3) and DOWN (5)** buttons.
- The reticle types change as the cursor goes down the reticle list.
- Confirm you selection with a short press of the M button.

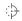

#### Reticle color

#### Selection of reticle color

- Enter the main menu with a long press of the M (4) button.
- Enter the submenu "Reticle color" with a short press of the M button.
- Select the desired reticle color: black or white with UP (3) and DOWN (5) buttons.
- Confirm you selection with a short press of the M button.

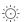

#### Reticle brightness

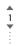

#### Reticle brightness setup

- Enter the main menu with a long press of the M (4) button.
- Enter the submenu "Reticle brightness" with a short press of the M button.
- Set the desired reticle brightness from 0 to 10 with **UP (3) and DOWN (5)** buttons.
- Confirm your selection with a short press of the M button.

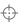

#### Zeroing

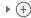

### Adding new distance:

To zero your weapon, you need to set a zeroing distance first.

You can zero your weapon at any distance ranging from 1 to 910m (1 to 955 yards).

- Enter the main menu with a long press of the M (4) button.
- Select main menu option and enter it with a short press of the M button.
- Enter the submenu "Add new distance" (+) with a short press of the M button.
- Set the values for each digit with the UP (3) and DOWN (5) buttons. Switch between the digits with a short press of the M button. |some likely |
- Having set the desired distance, hold down the M button to save it.
- The distance you set first becomes a primary distance – shown with icon > 0 < on the right to the distance value.

**Note:** max. number of zeroing distances is 10 for each profile.

#### Operating the distances:

- Enter the main menu with a long press of the M (4) button.
- Select main menu option and enter it with a short press of the M button.
- Enter the submenu operating the distances → -and enter it with a short press of the M button –
  distances at which zeroing has been done will be
  shown.

```
▶ 300m ···· +7.0
600m ··· ▶ 0 ◀
```

- The values (for example, +7.0) shown on the right of the distance values, stand for the number of clicks along the Y axis, at which the reticle position at other distances differs from the reticle position in the primary distance.
- To re-zero at any distance, select the desired distance and press briefly the M button.
- Zeroing screen which allows the change of zeroing coordinates will appear.

#### Changing the primary distance.

- Select a non-primary distance and enter the submenu for operating the distances with a short press of the M button.
- Select icon ▶ 0 ∢ primary distance.
- Press briefly the M button.
- Icon> 0 \*next to the selected distance confirms the change of primary distance.

#### Deleting added distance.

- Select the distance you wish to delete and enter the submenu for operating the distances with a short press of the M button.
- Selecticon iii "delete distance".
- Select "Yes" in the dialog box to delete a distance.
   "No" to cancel deletion.
- When selecting "Yes" you go to the submenu "list of distances"; "No" return to the previous screen "operating the distances".

**Attention!** If the primary distance is deleted, the first distance on the list automatically becomes the new primary distance.

## Additional menu for zeroing parameters setup

Having selected a zeroing distance and having entered the submenu  $\frac{1}{1}$ , the display shows the following:

- Windage/Elevation correction
- Magnification
- Zeroing with the FREEZE function
- Edit distance title

Additional menu option "Windage/Elevation correction" allows you to correct the reticle position as follows:

 First select in the submenu "Operating the distances" at which the reticle position needs to be corrected.

- Select icon 
   with a short press of the M button.
- For detailed description of the reticle position correction please refer to section 9 "Zeroing".

## **(**

#### Magnification

This submenu allows you to increase the sight's digital zoom when zeroing which reduced the click value this improving accuracy of zeroing.

- Having selected a zeroing distance and having entered the submenu, select submenu "Magnification" with a short press of the M button.
- Select the digital zoom value (i.e. 4x) with the UP (3) and DOWN (5) buttons.
- Confirm you selection with a short press of the M button.

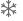

#### Freeze

Function FREEZE is designed to zero your weapon.

The highlight of the function is that, unlike in the "one shot zeroing" method, you do not need to hold the sight in the aiming point.

- Having selected a zeroing distance and having entered the submenu, enter the submenu FREEZE with a short press of the M button or press briefly the ON button when in the zeroing mode.
- A screen shot (image freezing) will be made icon icon will appear on the display.
- For detailed description of the zeroing procedure, please refer to section 9 "Zeroing".

#### Function "Smart reticle"

When changing the digital zoom, the reticle shown on the display is scaled, i.e. its external look will be changing (becoming larger or smaller) proportionally to the changing zoom. This allows the use of rangefinding reticles at any digital zoom.

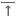

#### Edit distance title.

This submenu allows you to change the value of the current distance.

- Having selected a zeroing distance and having entered the submenu, enter the submenu "Edit distance title" with a short press of the M button.
- Select values for each digit with the UP (3) and DOWN (5) buttons. Toggle between the digits with a short press of the M button.
- Confirm you selection with a long press of the M button.

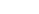

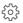

## Settings

## The following settings are available:

## Language

## Interface language selection

- m English
- Enter the main menu with a long press of the M (4) button.
- Enter the submenu "Settings" with a short press of the M button.
- Enter the submenu "Language" with a short press of the M button.
- Select one of the available interface languages with a short press of the UP (3) and DOWN (5) buttons: English, French, German, Spanish.
- Switch between languages with a short press of the M button.
- Save selection and exit the submenu with a long press of the M button.

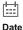

### Date setup

- Enter the main menu with a long press of the M (4) button.
- Enter the submenu "Settings" with a short press of the M button.
- Enter the submenu "Date" with a short press of the M button. Date format is displayed as: YYYY/MM/DD (2016/11/24).
- Select the correct values for the year, month and date with a short press of the UP (3) and DOWN (5) buttons.
- Switch between digits with a short press of the M button.
- Save selected date and exit the submenu with a long press of the M button.

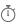

## Time

## Time setup

- Enter the main menu with a long press of the M (4) button.
- Enter the submenu "Settings" with a short press of the M button.
- Enter the submenu "Time" with a short press of the M button.
- Select the desired time format with a short press of the UP and DOWN buttons: 24 or PM/AM.
- Switch to hour setup with a short press of the M button.
- Select hour value with a short press of the UP and DOWN buttons.

- Switch to minute setup with a short press of the M button.
- Select minute value with a short press of the UP and DOWN buttons.
- Save selected date and exit the submenu with a long press of the M button.

## Units of measure

Meters

#### Selection of units of measurement

- Enter the main menu with a long press of the M (4) button.
- Enter the submenu "Settings" with a short press of the M button.
- Enter the submenu "Units of measure" with a short press of the M button.
- Select the desired time format with a short press of the UP/ DOWN buttons, press M again.
- Menu exit will take place automatically.

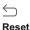

## Restore default settings

# Enter the main menu with a long press of the M (4) button.

- Enter the submenu "Settings" with a short press of the M button.
- Enter the submenu "Reset" with a short press of the M button.
- With a short press of the UP and DOWN buttons select "Yes" to restore default settings or "No" to abort.
- Confirm selection with a short press of the M button.
- If "Yes" is selected, display will show "Return default settings?" and "Yes" and "No" options. Select "Yes" to restore default settings.
- If "No" is selected, action is aborted and you return to the submenu.

The following settings will be restored to their original values before changes made by the user:

- Operating mode of video recorder video
- Operating mode of the sight forest
- Calibration mode automatic
- · Zeroing profile A
- Reticle selection 1\*
- Reticle color black\*
- Reticle brightness 5\*
- Language English

- Wi-Fi off (default password)
- Digital zoom off
- Colour palette White Hot
- · Unit of measurement metric
- PiP-off
- Side incline off
- Auto shutdown off
- \* These values are set for all profiles (A, B and C).

**Warning:** date and time settings, default pixel map and remote control activation, zeroing coordinates for all distances are not restored.

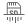

#### **Format**

This menu option allows you to format your sight's Flash card or memory card (erase all files from its memory).

- Enter the main menu with a long press of the M (4) button.
- Enter the submenu "Settings" with a short press of the M button.
- Enter the submenu "Format" with a short press of the M button
- With a short press of the UP and DOWN buttons select "Yes" to format the memory card or "No" to return to the submenu.
- Confirm selection with a short press of the M button.
- If "Yes" is selected, display will show "Do you want to format memory card?" and "Yes" and "No" options. Select "Yes" to format the memory card.
- Message «Memory card formatting» means that formatting is in progress.
- Upon completion of formatting the message «Formatting completed» is shown.
- If "No" is selected, formatting is aborted and you return to the submenu.

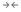

## Side incline

This option allows you to activate/deactivate the side (horizontal) incline of the weapon.

Side incline is indicated by "sector" arrows on the edges of the horizontal line of the reticle. Arrows show the direction in which you should move your rifle to eliminate side incline.

There are three modes of side incline:

5°-10° - one sector arrow:

10°-20° - two sector arrow;

>20° - three sector arrow

A side incline of less than 5° is not shown on the display.

- Enter the main menu with a long press of the M (4) button.
- Enter the submenu "Side incline" with a short press of the M button.
- Select "On" with the UP (3) and DOWN (5) buttons to activate side incline; «Off» to deactivate.
- Confirm your selection with a short press of the M button.

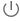

#### Auto shutdown

This option allows you to activate automatic shutdown the sight which recognizes whether your riflescope is in a shooting position. Automatic shutdown is actuated after you move the riflescope relative to the optical axis:

Upwards > 70°; Downwards > 70°; Leftwards > 30°; Rightwards > 30°

- Enter the main menu with a long press of the M (4) button
- Enter the submenu "Auto shutdown" with a short press of the M button.
- With the UP (3) and DOWN (5) buttons select the time period (1 min, 3 min, 5 min) upon expiry of which the sight will automatically shut down. Select "Off" if you wish to desactive Auto shutdown.
- Confirm your selection with a short press of the M button.

**Note:** if Auto shutdown is active, the status bar shows the respective icon (1) and selected time period 1 min.

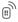

#### Remote Controle

Before operating the remote control, remember to activate it as follows:

- Enter the main menu with a long press of the M (4) button.
- Enter the submenu "Settings" with a short press of the M button.
- Enter the submenu "Remote control" with a short press of the M button.

- Press the M button, countdown starts (30 sec). within which hold down for two seconds any RC button.
- If activation is successful, the message «Connection complete» appears. 

  If error occurs the message «Connection failed» (A) appears. Repeat the procedure.

The RC is activated and ready for use.

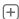

## Defective pixel repair

When operating a thermal sight, defective (dead) pixels (bright or dark dots with constant brightness) may become visible on the sensor. Thermal sights allow the user to repair defective pixels on the detector using a software-based method or to abort deletion

- Enter the main menu with a long press of the M (4)
- Enter the submenu "Defective pixel repair" with a short press of the M button.
- Select icon + with a short press of the **M** button.
- On the right side of the display appears a "magnifying glass" - a magnified image in a frame with a fixed cross, X designed for easier detection of a defective pixel and to match the pixel with the marker, horizontal and vertical arrows for X and Y axes showing marker's movement.  $\underset{v=99}{x=95} \longleftrightarrow$
- With a short press of the **UP and DOWN** buttons move the marker to align it with a defective pixel.
- Switch the direction of the marker from horizontal to vertical and vice versa with a short press of the M button.
- Align the defective pixel with the fixed cross in the frame - the pixel should disappear.
- Delete the defective pixel with a short press of the REC (6) button.
- A brief message "OK" appears in the frame in case of success.
- Then you can delete another defective pixel by moving the marker along the display.
- · Exit "Defective pixel repair" option with a long press of the **M** button.

#### Return to default defective pixel pattern

This option allows you to cancel deletion of the defective pixels and return them to the original state.

- Enter the main menu with a long press of the M (4) button.
- Enter the submenu "Defective pixel repair" with a short press of the M button.
- Selecticon ( and press M.
- Select "Yes" if you wish to return to default defective pixel pattern, or "No" if you do not.
- Confirm selection with a short press of the M

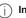

## Info

This option allows the user to view the following information about the sight:

- Full name
- SKU number
- serial number
- software version
- hardware version
- · service information

Enter the main menu with a long press of the M (4)

Enter the submenu "Info" with a short press of the M button.

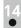

#### STATUS BAR

The status bar is located in the lower part of the display and shows information on the actual operating status of the sight, including:

- Image inversion mode (only Hot Black)
- Actual zeroing profile (for example A)
- Zeroing distance (for example, 300 m)
- Operating mode (for example, Forest)
- Calibration mode (in the automatic calibration mode, three seconds before automatic calibration a countdown timer (1) 00:01 is shown in place of the calibration mode icon). The timer appears only as soon as the operating temperature of the microbolometer is stabilized (in 5-7 minutes of continuous operation of the sight). Upon start of the sight the shutter is actuated automatically without showing the timer.
- Current full magnification

- Wi-Fi connection
- Function "Auto shutdown" (for example 1 min)
- Running time
- Battery charge level (if the sight is powered by the Battery Pack)
  or
- External battery power indicator (if the sight is powered by an external power supply)
   or
- Battery charge with current level in per cent (if battery is installed or it is being charged by external power supply)

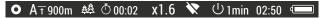

Note: the image "freezes" on the display during calibration.

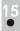

## **VIDEO RECORDING AND PHOTOGRAPHY**

**TRAIL** thermal sights feature video recording and photography of the image being ranged to the internal memory card.

Before using this feature please read the menu options "Date setup", "Time setup" of the section "Main menu functions".

## The built-in recorder operates in two modes:

- **Photo** (photography; in the top left corner of the display you can see a photography icon, o

If estimated number of photos that can be saved to the Flash card is more than 100, message «>100». Is shown.

- Video (video recording; in the top left corner of the display you can see a video icon ; current video resolution, total video time left in the format HH:MM:SS (hours: minutes: seconds)

When switched on, the sight is in the Video mode. Toggle between Video and Photo modes with a long press of the **REC (6)** button. Switching is cyclical (Video-> Photo-> Video...).

## Photo mode. Photography

- Switch to the Photo mode.
- Take a picture with a short press of the REC (6) button. The image freezes for 0.5 sec and a photo is saved to the internal memory.

## Video mode. Video recording

- Switch to the Video mode with a long press of the **REC (6)** button.
- Start video recording with a short press of the REC button.
- Upon start of video recording icon disappears, icon Rec and recording timer in the format MM:SS (minutes: seconds) appear instead:
- Pause and resume recording video with a short press of the REC button.
- Stop recording video with a long press of the REC button.
- Video files are saved to the memory card:
  - After stopping video / after taking a picture;
  - Upon powering the sight off if recording was on;
  - When the memory card is overfilled during record message "Memory full" appears.

#### Notes:

- you can enter and navigate the menu during video recording;
- recorded videos and photos are saved to the built-in memory card in the format **img\_xxx.jpg** (photos); **video\_xxx.avi** (**videos**). **xxx** – three-digit counter for videos and photos;
- counter for multimedia files cannot be reset:
- if a file is deleted from the middle of the list, its number is not taken by another file.
- when the counter is full, a new folder is created **img\_xxxx**. Where **xxxx** is folder counter.
- the maximum duration of a recorded file is seven minutes. After this time expires a video is recorded into a new file. The number of recorded files is limited by the capacity of unit's internal memory.
- check regularly the free capacity of the internal memory, move recorded footage to other storage media to free up space on the internal memory card;
- graphic data (status bar, icons and other) are not shown in recorded video/photo files.

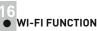

Your thermal imager features wireless connection option (Wi-Fi) which links it with external appliances (PC, laptop, smartphone).

Turn on the wireless module the with a long press of the **UP** (3) button. Wi-Fi operation is shown in the status bar as follows:

| Connection status                     | Status bar indication |
|---------------------------------------|-----------------------|
| Wi-Fi is off                          | *                     |
| Wi-Fi activated by the user,          |                       |
| Wi-Fi in the sight is being activated | ?                     |
| Wi-Fi is on, no connection with       |                       |
| sight                                 | <b>4</b> .5           |
| Wi-Fi is on, sight connected          | _                     |
|                                       | <b>↓</b> □            |

- Your sight is detected by an external sight as "TRAIL\_XXXX", where XXXX – is the last four digits of sight's serial number».
- After a password is generated on an external appliance (please refer to the menu option "Wi-Fi setup" of the section "Main menu functions" of this user manual) and connection is established, the icon in the status bar changes to in the status bar changes to it transmission of the video signal to the display of external sight starts automatically.

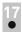

#### STADIAMETRIC RANGEFINDER

Thermal sights are equipped with a stadiametric rangefinder which allows the user to estimate approximate distance to an object of known size.

- To select option "stadiametric rangefinder" enter the hot menu a short press of the M (4) button and select icon with UP and DOWN buttons.
- You will see on the display: measurement bars, icons of three reference objects and respective distances for the three objects.

160m

66m

28m

- There are three pre-set reference objects:
- Hare height 0.3 m
- Wild boar height 0.7 m
- Deer-height 1.7 m
- Move the lower fixed bar under the object being ranged and, while pressing the UP and DOWN buttons, move the upper horizontal bar relative to the lower fixed bar until the object fits entirely between the two bars.

The distance to the object is automatically recalculated as you move the upper line.

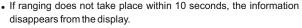

- To select the unit of measurement (metres or yards), go to the respective menu option.
- Before it appears on the display, a measured distance value is rounded up to 5 m for larger values, and rounded down to 1 m for smaller values.
- Exit rangefinder mode with a short press of the M button or wait 10 seconds to exit automatically.

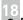

## FUNCTION DISPLAY OFF

The DISPLAY OFF function activates stand-by mode which allows the sight to be quickly powered on.

## Operating scenarios for the «Display off» function

**Scenario 1.** The sight is turned off. Turn the sight on and activate «Display off».

- Turn on the sight on with a short press of the ON button.
- Activate «Display off» with a long press of the **ON** button. Message "Display off" with countdown appears.
- Release the **ON** button.

Scenario 2. «Display off» is on, the sight needs to be turned off.

- Hold down the ON button. Message "Display off" with countdown appears (1,2,3)
- Hold down the ON button until the sight turns off (the sight turns off after 1 is reached).

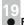

## **FUNCTION PIP**

PiP ("Picture in Picture") allows you to see a zoomed image simultaneously with the main image in a dedicated window.

- Turn on/off the PiP function with a long press of the **DOWN (8)** button.
- Change zoom ratio in the PiP window with a short press of the DOWN button

- The zoomed image is displayed in a dedicated window, with the full magnification being shown.
- The rest of the image is displayed only with the optical magnification (digital zoom is off).
- When PiP is turned off, the image is shown with the full magnification set for the PiP function.

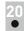

#### STREAM VISION

**TRAIL** thermal sights support Stream Vision technology which allows you to stream an image from the display of your thermal sight to a smartphone or PC tablet via Wi-Fi in real time mode. You can find further guidelines on Stream Vision in a separate booklet or at our web site www.pulsar-nv.com

**Note:** the Stream Vision application allows you to update the software features of your thermal sight.

Scan the QR codes to download Stream Vision free of charge:

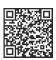

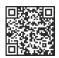

Google Play (Android OS):

iTunes (iOS):

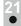

## **USB CONNECTION**

- Connect one end of the USB cable to the Micro-USB (10) port of your sight, and the other end to the USB port of your PC/laptop.
- Turn the sight on with a short press of the ON (11) button (sight that has been turned off cannot be detected by your computer).
- Your sight will be detected by the computer automatically; no drivers need to be installed.
- Two connection modes will appear on the display:

**Memory card** (external memory) and **Power**.

- Select connection mode with UP and DOWN buttons.
- Confirm selection with a short press of the M button.

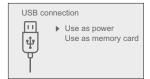

#### Connection modes:

- Memory card (external memory). In this mode the sight is detected by the computer as a flash card. This mode is designed for work with the files saved in sight's memory. The sight's functions are not available in this mode: the sight turns off automatically.
  - If video recording was in progress when connection was made, recording stops and video is saved.

#### Power

In this mode your PC/laptop is used as an external power supply. The status bar shows icon —== . The sight continues operating and all functions are accessible.

Note: The Battery pack installed in the sight is not being charged!

#### USB disconnection.

- When USB is disconnected from the sight where connection is in the USB Mass storage sight mode, the sight remains on the OFF state.
   Turn the sight ON for further operation.
- When USB is disconnected from the sight when in the Power mode, the sight keeps operating with Battery Pack, if available, and it has sufficient charge.

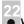

## WIRELESS REMOTE CONTROL

Wireless remote control (RC) duplicates the POWER ON function, digital zoom, video start/stop and menu navigation.

#### The RC controls are:

- ON Button (15): duplicates the functions of the ON (11) button.
- Button (16): digital zoom activation.
   Function PiP.
- Button (17): duplicates the functions of the REC (6) button.
- Controller (18): duplicates the functions of the M (4) button when pressed; duplicates the functions of the UP (10)/DOWN (8) upon rotation (in hot menu/main menu).

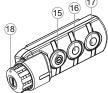

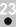

## TECHNICAL INSPECTION

### Check:

- External view (there should be no cracks on the housing).
- The state of the objective and eyepiece lenses (there should be no cracks, spot, dust, deposits etc.).
- The state of the Battery Pack (should be charged) and electric terminals (there should be no oxidation).
- Correct functioning of the controls.

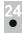

#### MAINTENANCE AND STORAGE

Maintenance should be carried out no less frequently than twice a year, and should consist of the following measures:

- Wipe external plastic and metal surfaces clean of dust and dirt with a soft cloth moistened with a synthetic cleaning agent.
- Clean the electric terminals of the Battery Pack and sight's battery slot using a grease-free organic solvent.
- Check the objective and eyepiece lenses. If required, remove dust and sand (preferably by a noncontact method). Clean the external surfaces of the lenses with products expressly designed for this purpose.
- Always store the sight in its carrying case in a dry, well-ventilated space. For prolonged storage, remove the batteries.

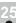

## TROUBLESHOOTING

The table presented below lists some potential problems that may occur when using the sight. If a problem encountered with the sight is not listed, or if the recommended action does not resolve the problem, the unit should be returned for repair.

| Problem                                                           | Check                                | Corrective action                                                |
|-------------------------------------------------------------------|--------------------------------------|------------------------------------------------------------------|
| The thermal sight will not turn on.                               | Battery Pack is discharged.          | Charge the battery.                                              |
| The sight does not operate on external                            | USB cable is damaged.                | Replace USB cable.                                               |
| power supply.                                                     | External power supply is discharged. | Charge the external power supply (if necessary).                 |
| The image is blurry, with vertical stripes and uneven background. | Calibration is required.             | Carry out calibration according to Section "SENSOR CALIBRATION". |

| Problem                                                                                                    | Check                                                                                                    | Corrective action                                                                                                    |
|----------------------------------------------------------------------------------------------------|----------------------------------------------------------------------------------------------------|----------------------------------------------------------------------------------------------------|
| The image is too dark.                                                                                                 | Brightness or contrast level is too low.                                                                                                    | Adjust brightness/contrast with the UP/DOWN buttons.                                                                                                    |
| The reticle is blurred and cannot be focused with the dioptre knob.                                                    | The dioptre cannot be adjusted to your eyesight.                                                                                                 | If you wear prescription glasses<br>with a range of +/- 4, keep<br>glasses on when looking<br>through the eyepiece                                                                                                    |
| With a crisp image of<br>the reticle, the image<br>of the observed<br>target that is at least<br>30 m away is blurred. | Dust and condensate are covering the outside optical surfaces after the sight was brought in from the cold into a warm environment, for example. | Clean the lens surfaces with a<br>blower and soft lens cloth.<br>Let the sight dry by leaving it in<br>a warm environment for 4<br>hours.                                                                                                    |
|                                                                                                    | The objective lens is not focused.                                                                                                    | Adjust the image by rotating the lens.                                                                                                    |
| The aiming point shifts after firing rounds.                                                                           | The sight is not mounted securely or the mount was not fixed with thread sealant.                                                                | Check that the sight has been securely mounted, make sure that the same type and calibre bullets are being used as when the scope was initially zeroed; if your sight was zeroed during the summer, and is now being used in the winter (or the other way round), a small displacement of the aiming point is possible. |
| The sight will not focus.                                                                                              | Wrong settings.                                                                                                    | Adjust the sight according to the instructions given in the Section 9 "OPERATION" and check the surfaces of the eyepiece and objective lenses and clean them if necessary from dust, condensation, frost, etc; to prevent fogging in cold weather, apply a special anti-fog solution.                                   |
| The sight cannot be powered on with wireless remote control.                                                           | Remote control is not activated.<br>Low battery.                                                                                                 | Activate the remote control according to instructions. Install a new CR2032 battery.                                                                                                    |

| Problem                                                                                                   | Check                                                                                                    | Corrective action                                                           |
|----------------------------------------------------------------------------------------------------|----------------------------------------------------------------------------------------------------|-----------------------------------------------------------------------------|
| Smartphone or tablet PC cannot be connected to the sight.                                                 | Password in the unit was changed.                                                                                                    | Delete network and connect again inserting the password saved in the sight. |
| There is no image of the object under observation.                                                        | You are looking through glass.                                                                                                    | Remove glass from the field of view.                                        |
| Poor image quality /<br>Detection range<br>reduced.                                                       | Problems described may arise in adverse weather conditions (snow, rain, fog etc.).                                                                                                    |                                                                             |
| When using the scope at below zero temperatures the image quality is worse than at positive temperatures. | Because of variations in thermal conductivity, objects (surrounding environment, background) under observation become warm more quickly at above-zero temperatures, which allows higher temperature contrast and, thus, the quality of the image produced by a thermal imager will be better. At low operating temperatures, objects under observation (background) normally cool down to roughly identical temperatures, which leads to lower temperature contrast, and to image quality (precision) degradation. This is normal for thermal imaging sight. |                                                                             |

Click on the link to read FAQs on thermal vision http://www.pulsar-nv.com/support/faq/

## **NOTES**